# **Dell Client**

# **Management Pack for Microsoft System Center Operations Manager**

**Release Notes**

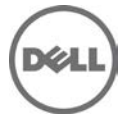

## **Release Type and Definition**

This release notes provides information on the Dell Client Management Pack version 6.0, which can be imported into Microsoft System Center 2012 R2 Operations Manager, Microsoft System Center 2012 SP1 Operations Manager, Microsoft System Center 2012 Operations Manager, and Microsoft System Center Operations Manager 2007 R2.

Note: All references to OpsMgr mentioned below in this document are applicable to Microsoft System Center 2012 R2 Operations Manager, Microsoft System Center 2012 SP1 Operations Manager, Microsoft System Center 2012 Operations Manager, and Microsoft System Center Operations Manager 2007 R2 unless otherwise specified.

The Dell Client Management Pack version 6.0 enables OpsMgr to discover and monitor the status of Dell Client systems, on a defined network segment. This representation, which includes the receipt of failure and pre-failure alerts, allows you to assess, respond to, and ensure the availability of Dell Clients monitored in the OpsMgr environment.

Version 6.1

Release Date August 2015

Previous Version 6.0

## **Importance**

RECOMMENDED: Dell recommends applying this update during your next scheduled update cycle. The update contains feature enhancements or changes that will help keep your system software current.

## **What is Supported?**

### **Management Station Requirements:**

- Microsoft System Center 2012 R2 Operations Manager or Microsoft System Center 2012 SP1 Operations Manager or Microsoft System Center 2012 Operations Manager or Microsoft System Center Operations Manager 2007 R2.
- Supported operating systems:
	- o For OpsMgr 2012 R2, OpsMgr 2012 SP1 and OpsMgr 2012, see **technet.microsoft.com/en-us/library/hh205990.aspx**.
	- o For OpsMgr 2007 R2, see **technet.microsoft.com/en-us/library/bb309428(en-us).aspx**.

### **Supported Operating Systems**

List of Operating Systems supported on the Managed System:

- For the list of configurations supported by Dell Command | Monitor, see Dell Command | Monitor Version 9.0 Release Notes.
- For the list of configurations supported by OMCI, see Dell OpenManage Client Instrumentation 8.2.1 Release Notes.

## **Managed System Requirements**

- Dell (TM) Command | Monitor: The recommended version is v9.0.
- Dell (TM) OpenManage (TM) Client Instrumentation (OMCI): The recommended version is v8.2. The minimum supported version of OMCI is v8.1.
- Supported operating systems: For the list of configurations supported by Dell Command | Monitor, see Dell Command | Monitor 9.1 Release Notes at **dell.com/support/home**.
- For the list of configurations supported by OMCI, see Dell OpenManage Client Instrumentation 8.2.1 Release Notes at **dell.com/support/home**.

NOTE: If the OMCI version available on a client system is earlier than v8.0, then, the Client system is grouped under the "UnManaged" group, and monitoring is disabled. The Dell Client Management Pack also groups Dell Vostro systems under the "UnManaged" group.

## **Supported Dell Devices**

• Supported Client Systems: All Dell systems that are supported by Dell OpenManage Client Instrumentation version v8.1, Dell OpenManage Client Instrumentation version v8.2, Dell Command | Monitor 9.0, Dell Command | Monitor 9.1 and later are managed using the Dell Client Management Pack v6.1

## **What's New?**

- Support for Dell Command | Monitor (DCM) v9.1.
- Added a unit monitor for Battery Charging status.
- Added an alert for Error-correcting Code (ECC) Memory.

### **Known Issues**

#### **Issue (342472)**:

On few Dell Client platforms, health status does not change to normal after the Dell Client recovers from the Fan Probe error.

#### Description

On R5400, T7400 and Optiplex 390 systems, health status does not change to normal after the Dell Client recovers from Fan Probe error.

#### Resolution

Reboot the Dell Client to clear the status of the Fan probe.

#### **Issue (499508)**:

When an additional battery is added to the Dell Client, the battery part number of the added battery is not discovered.

Description:

On Dell Client laptops that support multiple batteries, when an additional battery is added, the battery part number for the added battery is not discovered in the subsequent discovery cycles.

Resolution:

Reboot the laptop.

#### **Issue (499881)**:

Chassis intrusion health status does not change even after chassis is removed.

#### Description:

On Optiplex 990(with bios: A05) and 390(with bios: A01), Chassis intrusion health status does not change even after chassis is removed. BIOS does not support such events, and hence the OMCI does not expose this health for the above platforms. As a result, Client Management Pack shows the components as healthy.

Workaround Upgrade to latest BIOS version.

#### **Issue (501257)**

FAN health status does not change even after the FAN has stopped.

Description:

On few Client platforms, FAN health status may not change even if fan stops, and the status remains unchanged even after rebooting the client system.

Workaround No known workaround.

**Issue (045713)**  MP Knowledge Base is not displayed on I18N Management Stations.

**Description** On OpsMgr MS with non-English locale, the Client Management Pack does not display MP Knowledge Base text.

Workaround No known workaround.

## **Installation**

## **Installation Procedure**

For information on installing the Dell Client Management Pack version 6.1 for OpsMgr, refer "Dell Client Management Pack Version 6.1 for Microsoft System Center Operations Manager Installation Guide".

## **Upgrade**

You can upgrade Dell Client Management Pack version 6.0 to Dell Client Management Pack version 6.1.

For information on upgrading to Dell Client Management Pack version 6.1, refer Dell Client Management Pack Version 6.1 for Microsoft System Center Operations Manager Installation Guide.

NOTE: Upgrade from Dell Client Management Pack version 5.1 and earlier versions version 6.1 are not supported.

## **Uninstallation**

For information on uninstalling the Dell Client Management Pack version 6.1 refer Dell Client Management Pack Version 6.1 for Microsoft System Center Operations Manager Installation Guide.

## **Contacting Dell**

**Note**: If you do not have an active Internet connection, you can find contact information on your purchase invoice, packing slip, bill, or Dell product catalog.

Dell provides several online and telephone-based support and service options. Availability varies by country and product, and some services may not be available in your area. To contact Dell for sales, technical support, or customer service issues:

- 1. Visit **[www.dell.com/support](http://www.dell.com/support)**.
- 2. Select your support category.
- 3. Verify your country or region in the **Choose a Country/Region** drop-down menu at the top of page.
- 4. Select the appropriate service or support link based on your need.

For information about documentation support:

- 1. Go to **dell.com/support/manuals**
- 2. In the **Tell us about your Dell system** section, under **No**, select **Choose from a list of all Dell products** and click **Continue**.
- 3. In the **Select your product type** section, click **Software & Security**.
- 4. In the **Choose your Dell Software** section, click the required link from the following:
	- Client System Management
	- Enterprise System Management
	- Remote Enterprise System Management
	- Serviceability Tools
- 5. To view the document, click the required product version.

**Note**: You can also directly access the documents using the following links:

- o For Client System Management documents **dell.com/OMConnectionsClient**
- o For Enterprise System Management documents **dell.com/openmanagemanuals**
- o For Remote Enterprise System Management documents **dell.com/esmmanuals**
- o For Serviceability Tools documents **dell.com/serviceabilitytools**

#### **Information in this document is subject to change without notice.**

#### **© 2009 - 2015 Dell™. All rights reserved.**

Copyright © 2009 – 2015 Dell™ All rights reserved. This product is protected by U.S. and international copyright and intellectual property laws. Dell and the Dell logo are trademarks of Dell Inc. in the United States and/or other jurisdictions. All other marks and names mentioned herein may be trademarks of their respective companies.